### **Introduktion vad gäller utseende och knappar**

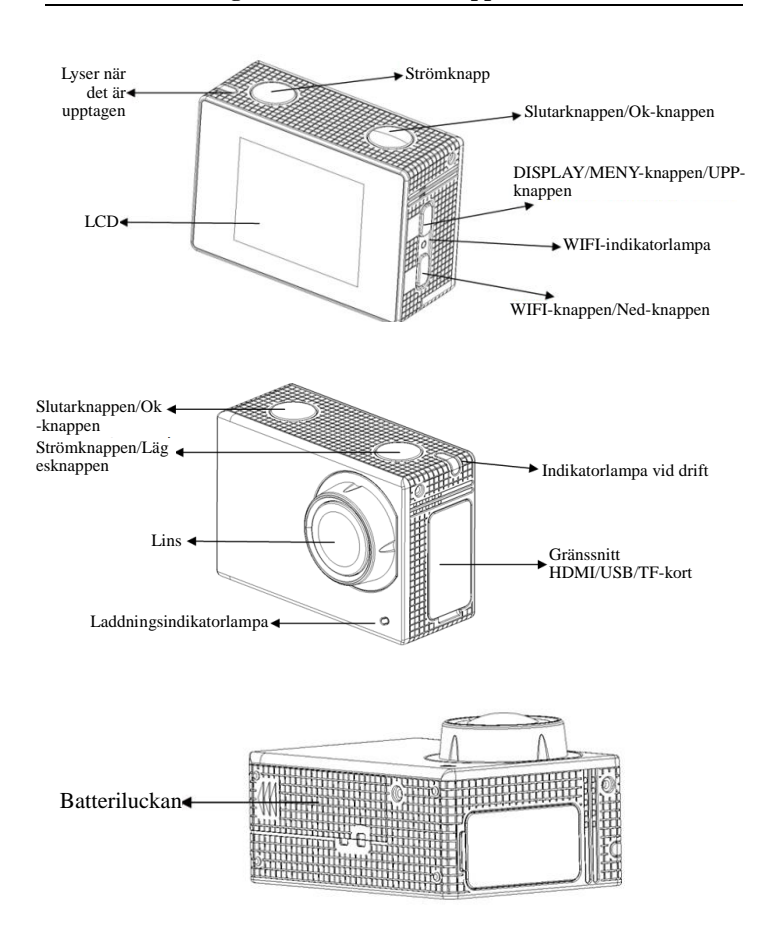

### **Börja använda**

**1. Ladda det inbyggda litiumbatteriet**

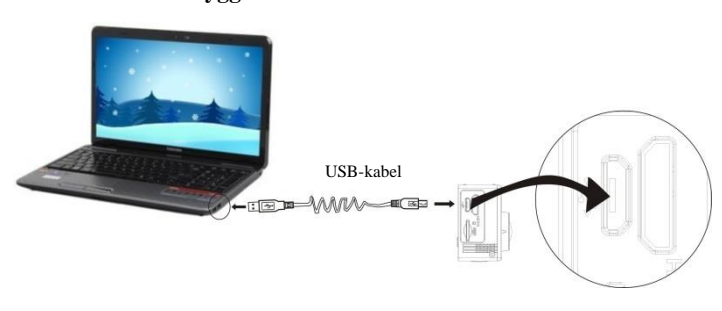

Anslut kameran till datorn för laddning. Vid den här tiden lyser laddningsindikatorn med blått sken och släcks efter laddningen. Generellt tar det 2-4 timmar för att ladda batteriet.

# **2. Använd minneskortet**

- 2.1. Tryck in Micro SD-kortet i öppningen tills den sitter på plats enligt instruktionen i de konkavt graverade orden på minneskortplatsen.
- 2.2. För att ta ut Micro SD-kort, tryck kanten på minneskortet mjukt inåt och det skjuter ut.

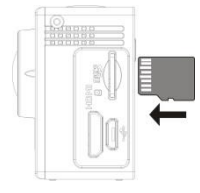

Observera: UHS (Ultrasnabba) korten fungerar inte, eftersom de inte är 100% bakåtkompatibla

OBS! Det finns ingen inbyggd minnesenhet i kameran, så se till att sätta in ett minneskortet innan användning (det rekommenderas att en Micro SD-kort av bättre kvalitet användas).

### **3. Ström på/av**

3.1. Ström på: Tryck på strömknappen i 3 sekunder. Skärmen slås på och kameran startas.

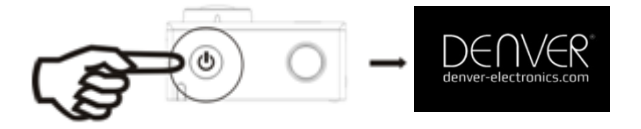

- 3.2. Avstängning: Tryck på strömknappen i 3 sekunder när knappen är i viloläge när du vill slå av den.
- 3.3. Slå av när strömmen till kameran är låg. När strömmen till batteriet är mycket svagt, kommer en ikon för  $\mathbb{Z}$  visas på LCD-skärmen, som får dig att att ladda den i tid. När ikonen blir röd och blinkar, stängs kameran automatiskt av.

#### **4. Växla bland de funktionella lägen**

Kameran har 3 lägen, nämligen videoinspelningsläge, fotograferingsläge och uppspelningsläge. Efter att strömmen är påslagen, tryck på strömknappen för att växla mellan dem.

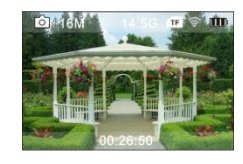

Videoinspelningsläge Fotograferingsläge

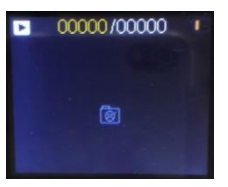

Återuppspelningsläge

## **5. Indikator**

Upptaget-indikator (röd): När kameran är upptagen såsom vid inspelning av videos, fotografering och vid automatisk stängning av skärmen, kommer arbetsindikatorn tända.

Laddningsindikator (blå): När den är på, informeras användaren att kameran laddas och den kommer att vara avstängd efter att laddningen är klar.

### **6. Videoinspelningsläge**

Efter att strömmen slagits på, kommer videokameran ange videoinspelningsläge direkt och i förhandsgranskningsläge tryck på slutarknappen för att starta videoinspelning; Tryck igen för att stoppa inspelningen. Om minneskortet är fullt eller strömmen är låg, kommer det också att stoppa fototagningen:

- 1. Lägesikon, som indikerar videoinspelningsläge;
- 2. Anger på storleken på videon, och 4K (30FPS)/2.7K (30FPS)/1080P (60FPS)/1080P (30FPS)/720P (90FPS)/720P (60FPS)/720P (30FPS) är optimal;

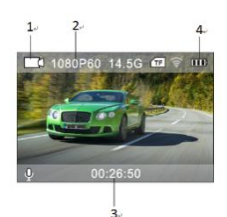

3. Inspelningstid, indikerar den inspelningsbara tiden;

4. Batteriikon, som indikerar aktuell elspänning (med max 29 minuters videoinspelning och sedan stopp. Måste startas manuellt på kameran igen.)

# **7. Fotograferingsläge**

Efter att strömmen slagits på, tryck på strömknappen två gånger för att komma in läget fotografering och i tillståndet förhandsgranskning, tryck på slutarknappen för att ta ett foto:

- 1. Lägesikonen anger aktuellt läge för fotografering;
- 2. Videons storlek och 2M/5M/8M/12M/16MP är tillval;
- 3. Ikonen för nivån på batteriströmmen.
- 4. Inspelningstid

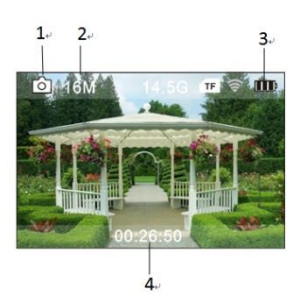

# **8. Driftmenyn**

D

 $\Gamma$ 

 $\overline{F}$ 

 $\overline{R}$ 

 $\overline{F}$ 

Det finns en annan meny i varje arbetsläge som visas i följande figurer:

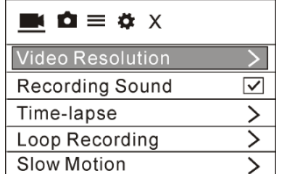

 $\mathbf{A} \cdot \mathbf{A} \equiv \mathbf{A} \times \mathbf{A}$ **Photo Resolution** Timed ↘ Auto DramaShot

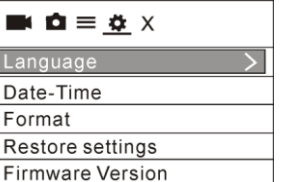

Meny för inställningsläge Meny för bildinställning

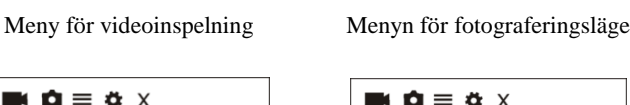

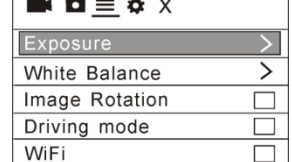

Drift: Tryck på strömknappen och menyn detta läge visas på LCD-skärmen. Vid denna tidpunkt, tryck på strömknappen för att flytta markören åt vänster eller åt höger och välj på menyn. Tryck sedan på WiFi-knappen för att flytta markören uppåt eller nedåt och välj i menyn på ett cirkulerande sätt. Tryck på OK-knappen för att bekräfta och tryck på menyknappen för att gå tillbaka eller lämna menyläget.

# **Beskrivning av funktionen "Ultrarapid"**

Ultrarapid avser inspelning med normala bilder per sekund och vid långsammare spelning för bilder per sekund. Till exempel, för att spela in en video med 60 bilder per sekund, och sedan spela upp videoklippet med 30 bilder per sekund, kommer du att se det i ultrarapid.

Användning: i menyn, välj "Ultrarapid" och tryck på OK för att ta dig in i undermenyn. Flytta sedan markören till On, tryck sedan på OK för att bekräfta. Du kommer att se följande display:

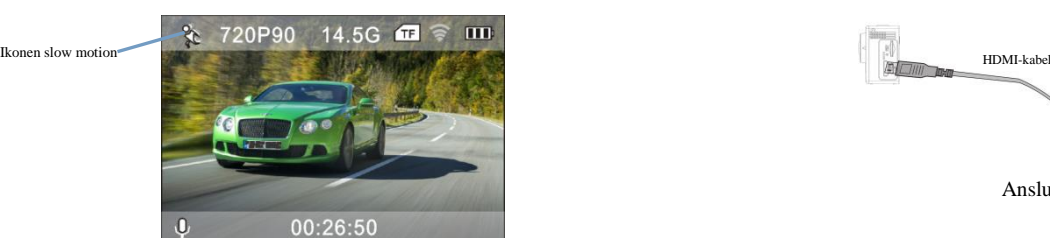

för att stoppa; Spela upp videon i ultrarapid hastighet:

Tryck på strömknappen för att växla till uppspelningsläge; välj Video Tryck på OK för att spela upp videon i ultrarapid hastighet, såsom visas i den högra bilden.

# **9. Hur man byter språk?**

Tryck på "Ström"-knappen, och sedan på "OK"-knappen för att ta dig in i menyn för inställningsläge. Tryck sedan på "WIFI"knappen och välj sedan "Språk", klicka på "ok

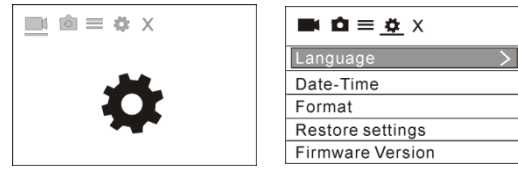

# **10. Beskrivning av funktionen "Fotografering i tidsintervaller"**

Funktionen tidsförlopp används främst för att filma stadsbilder, natur, astronomiska fenomen, och den biologiska evolutionen. Denna funktion gör att enheten kan ta ett foto automatiskt enligt det förinställda tidsintervallet, för attt sedan skapa en video genom att samla in, analysera behandlingen av dessa bilder som är tagna; uppspelningshastigheten i videon är justerbar genom att ändra intervallet av bilderna (foton), och därmed skapa en speciell videoeffekt.

## Drift:

I menyn, välj "tidsförlopp" och tryck sedan på OK för att ange undermeny, flyttas sedan markören för att välja fotografering i tidsintervaller 0.5S/1S/2S/5S/10S/30S/60S, och tryck sedan på OK för att bekräfta.

Du kommer att se följande display:

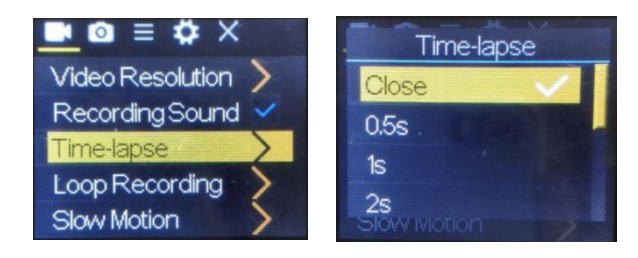

Tryck på slutaren för att starta inspelningen med fotografering i tidsintervaller, och tryck på slutaren igen för att stoppa;

Spela upp den inspelad videon: Tryck på strömbrytaren för att växla till uppspelningsläge; välj video

Tryck på OK för att spela upp videon med en effekt i fotografering i tidsintervaller.

OBS! Endast inspelningsläge kan användas med funktionen fotografering i tidsintervaller.

# **11. Anslut enheten till HDTV:**

Anslut videokameran till en HDTV med en HD-kabel såsom visas i följande figur. Signaler som visas i kameran matas automatiskt in i HDTV, och du kan bläddra igenom HD-videor och foton som är inspelade eller tagna i HDTV.

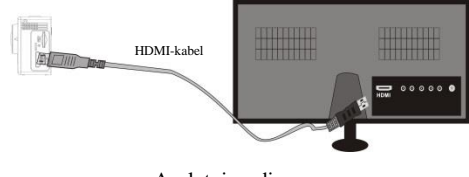

Anslutningsdiagram

HDMI-kabe

Tryck på slutaren för att starta inspelningen, och tryck på slutaren igen

### **ACK-8060W Snabbstartsguide**

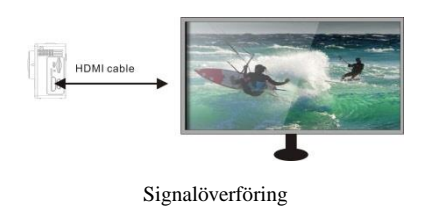

# **APP (för Android och iOS System)**

## **I. Hur man får ett APP installationsprogram**

- 1. För Android kan du söka "DENVER ACTION CAM 3" i Play Store och hämta överensstämmande installationsprogram och sedan kan du installera dem enligt de steg som anges.
- 2. För IOS kan du söka "DENVER ACTION CAM 3" i APP Store och hämta överensstämmande installationsprogram och sedan kan du installera dem enligt de steg som anges.

### **II. Kamera WiFi och systemapplikationer**

## Applikationer för Android

1. Installera applikationsprogrammet för DENVER ACTION CAM 3

(hämtas på Internet) för Android mobiltelefonen eller surfplatta,

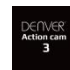

och därefter visar bildskärmen ikonen ;

- 2. Sätt i ett minneskort i kameran och slå sedan på den. Tryck på WiFi-knappen för att genomföra WIFI-anslutning, och kamerans skärm visar ikonen för WiFi-signalen med den externa skärmen som visar en WiFi-anslutning.
- 3. Aktivera WiFi -funktionen för Android mobiltelefon eller bärbar dator, och försöka hitta AP namnet ACK-8060W; utför en anslutning mellan dem tills systemet visar lyckad anslutning; Om du genomför en WiFi-anslutning för första gången, ange lösenordet: 1234567890.
- 4. Peka på och aktivera ikonen för applikationsprogrammet på Android mobiltelefon eller bärbar dator; du kan direkt se bilden i förhandsgranskning som överförs av kameran (se följande bild), och sedan genomföra relevanta drifter.

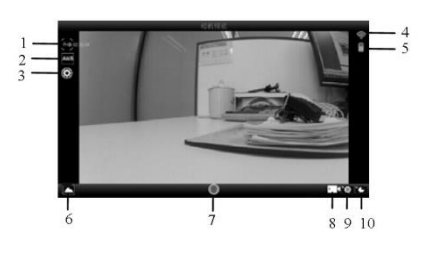

- 1. Upplösning
- 2. Vitbalans
- 3. Inställningar (Ange
- menyinställningar)
- 4. Signalikonen för WiFi
- 5. Kamerans batteristatusikon 6. Ange uppspelningsläge
- 7. Slutarknappen
- 8. Videoläge
- 9. Fotoläge
- 10. Läget fotografering i
- tidsintervaller

### **iOS-applikationer**

1. Installera applikationsprogrammet för DENVER ACTION CAM 3 (hämtas på Internet)för IOS mobiltelefonen eller surfplatta, och

därefter visar bildskärmen ikonen ;

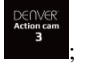

2. Sätt i ett minneskort i kameran och slå sedan på den. Tryck på WiFi-knappen för att genomföra WIFI-anslutning, och kamerans skärm visar ikonen för WiFi-signalen med den externa skärmen som visar en WiFi-anslutning.

3. Aktivera WiFi -funktionen för IOS mobiltelefon eller bärbar dator, och försöka hitta AP namnet DENVER ACK-8060W; utför en

anslutning mellan dem tills systemet visar lyckad anslutning;

Om du genomför en WiFi-anslutning för första gången, ange lösenordet: 1234567890.

4. Peka på ikonen och aktivera applikationsprogrammet

På IOS mobiltelefon eller bärbar dator; du kan direkt se bilden i förhandsgranskning som överförs av kameran (se följande bild), och genomför sedan relevanta drifter.

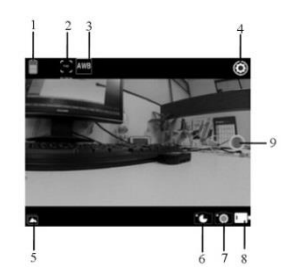

- 1. Batteriikon på DV 2. Videoupplösning
- 3. Vitbalans
- 4. Inställning (ange inställningsmenyn)
- 5. Ange uppspelningsläget
- 6. Tidsförskjutningsläge
- 7. Fotoläge
- 8. Videoläge
- 9. Slutarknappen

Varning

- Litiumbatteri invändigt!
- Försök inte att öppna produkten!
- Utsätt den inte för hög temperatur, vatten, fukt och direkt sollius!

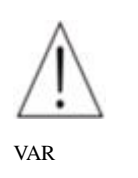

FÖRSIKTIG!

MED ENSAMRÄTT, UPPHOVSRÄTT DENVER ELECTRONICS A/S

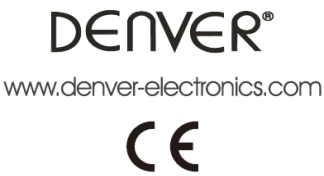

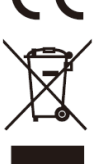

Elektrisk och elektronisk utrustning och tillhörande batterier innehåller material, komponenter och ämnen som kan vara skadliga för hälsan och miljön om avfallet (kasserad elektrisk och elektronisk utrustning och batterier) inte hanteras korrekt.

Elektrisk och elektronisk utrustning och batterier är märkta med en symbol i form av en överstruken soptunna (syns nedan). Denna symbol visar att elektrisk och elektronisk utrustning och batterier inte bör slängas tillsammans med annat hushållsavfall, utan ska istället slängas separat.

Som slutanvändare är det viktigt att du lämnar in dina använda batterier i en för ändamålet avsedd facilitet. På det viset säkerställer du att batterierna återvinns lagenligt och att de inte skadar miljön.

Alla kommuner har etablerat uppsamlingsställen där elektrisk och elektronisk utrustning och batterier antingen kan lämnas in kostnadsfritt i återvinningsstationer eller hämtas från hushållen. Vidare information finns att tillgå hos din kommuns tekniska förvaltning.

Härmed meddelar Inter Sales A/S att den här produkten, (ACK-8060W), är kompatibel med de grundläggande kraven och andra relevanta föreskrifter i direktivet 2014/53/EU. En kopia på deklarationen om överensstämmelse kan fås av: Inter Sales A/S Omega 5A Soeften 8382 Hinnerup Danmark

Importör: DENVER ELECTRONICS A/S Omega 5A Soeften 8382 Hinnerup Danmark [www.facebook.com/denverelectronics](http://www.facebook.com/denverelectronics)